## **Planifier un EVENTO**

*Exemple : « Je souhaite proposer aux parents de mes élèves un formulaire en ligne leur permettant de choisir un créneau pour la remise du LSU ! »*

➔ J'ouvre l'application **EVENTO** via **[apps.education](https://apps.education.fr/)** ou via **Arena/Intranet Référentiels et Outils/Planification d'événements**.

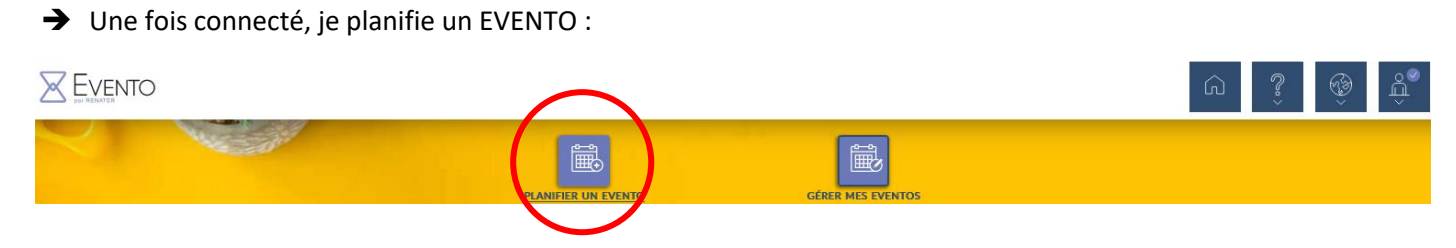

➔ Je règle les paramètres de l'EVENTO :

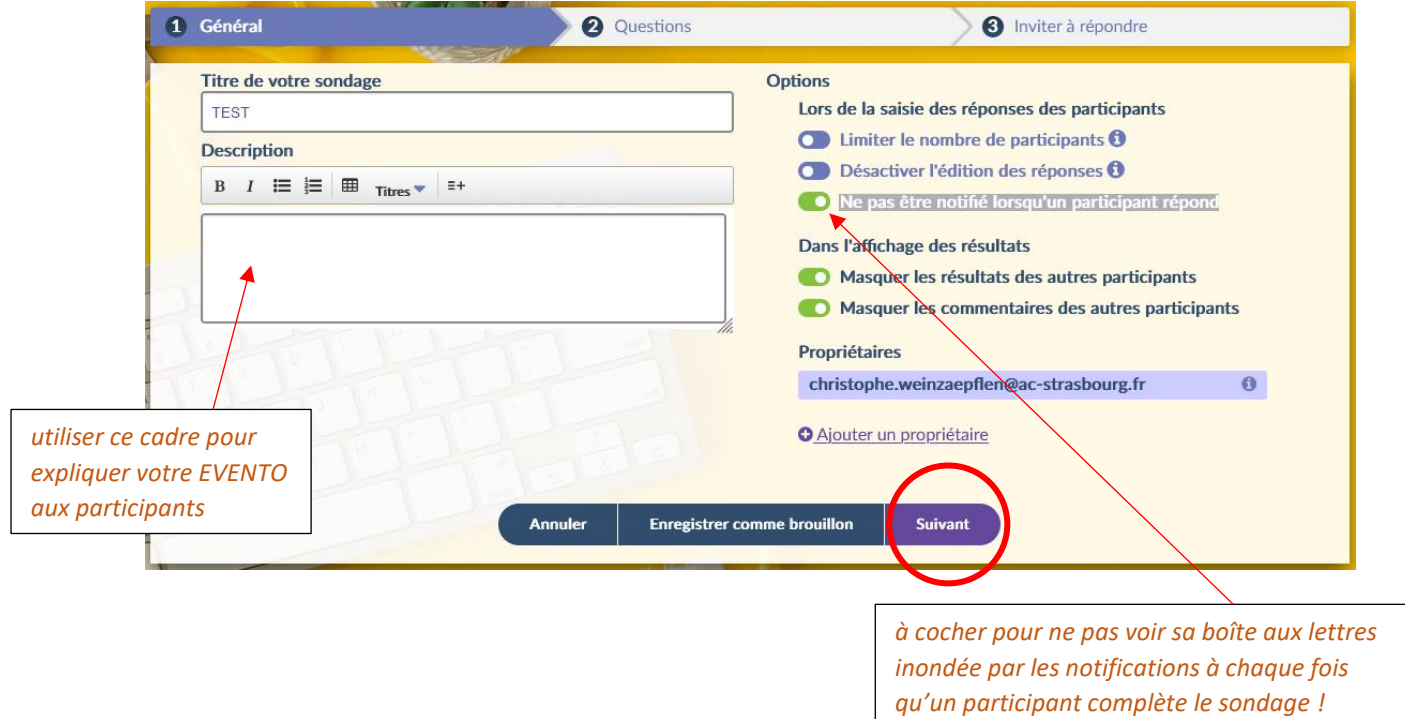

➔ J'ajoute une question DATE :

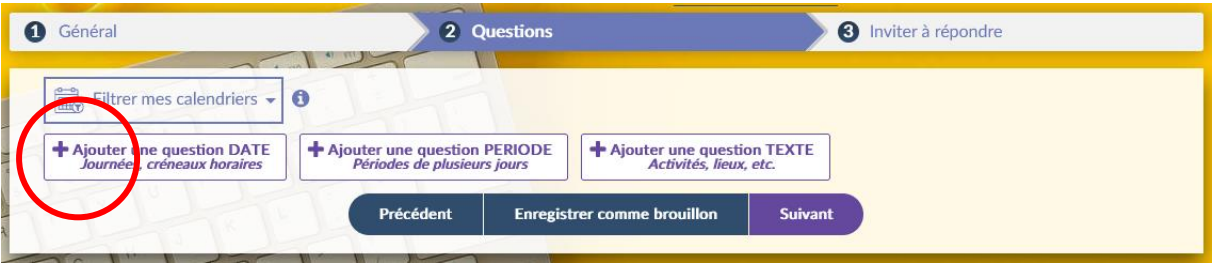

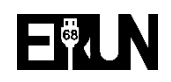

➔ Je programme les dates et les créneaux horaires :

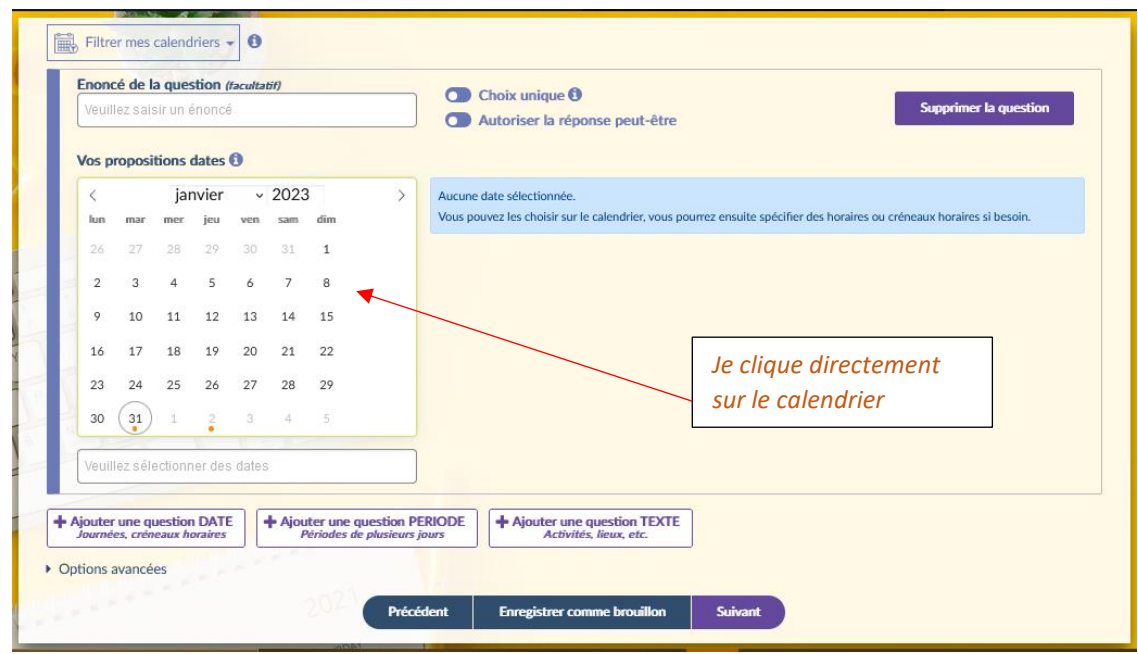

## **Exemple de programmation :**

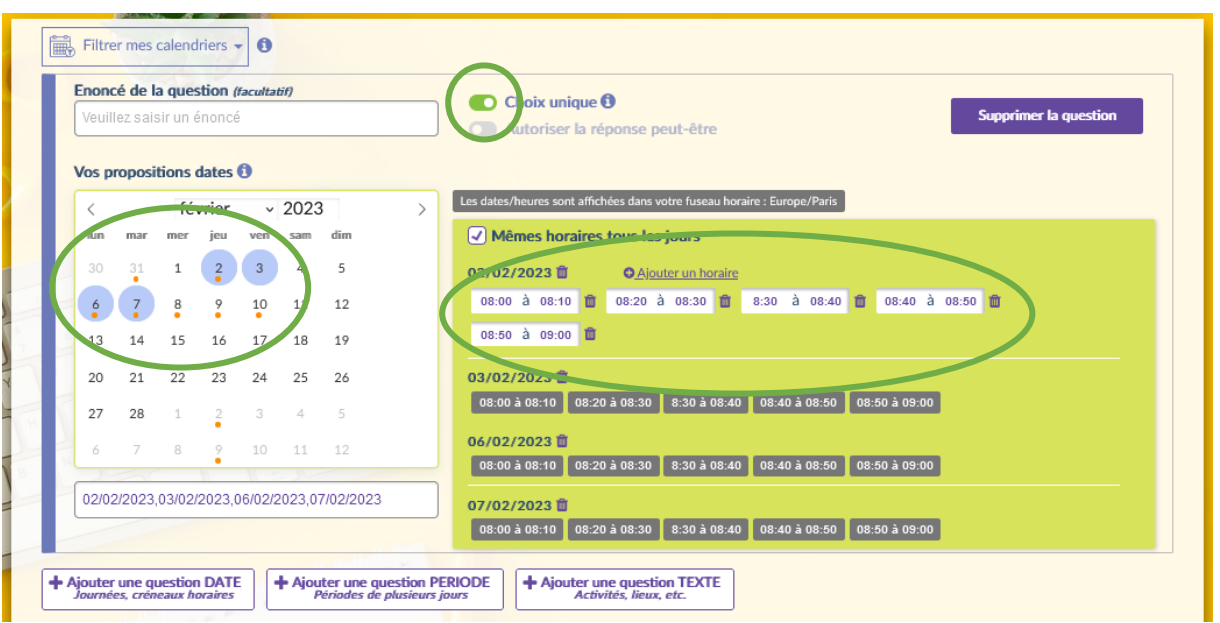

- *J'ai choisi 4 dates,*
- *J'ai programmé 5 créneaux entre 8h et 9h,*
- *J'ai coché Choix unique : les participants ne pourront choisir qu'un seul créneau,*

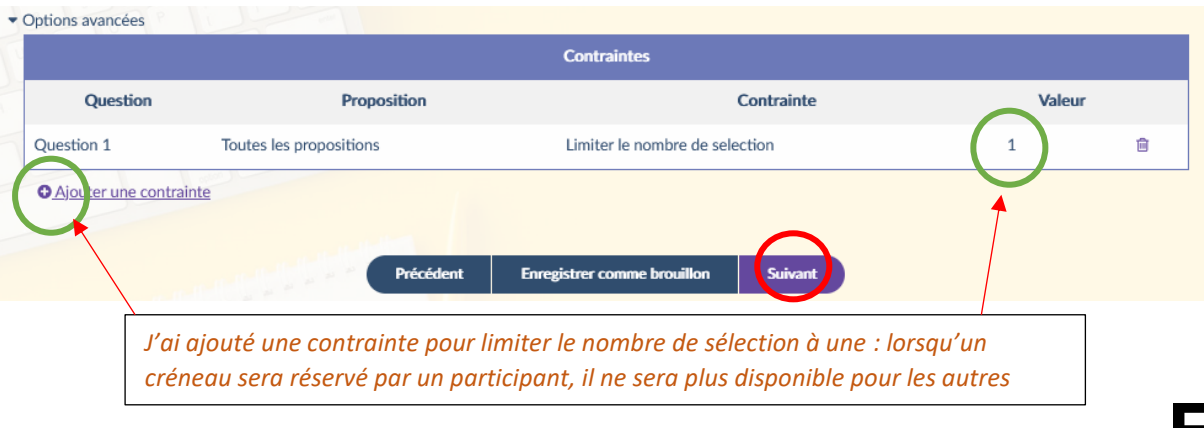

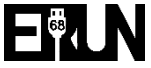

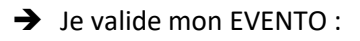

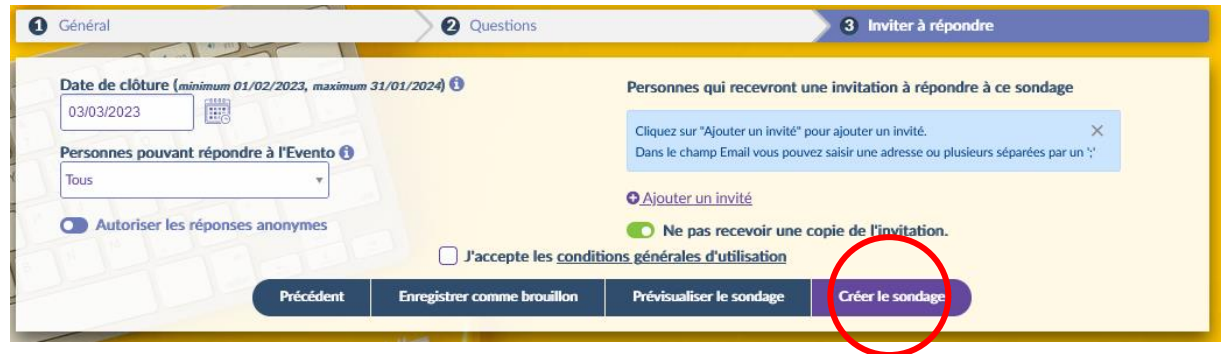

➔ Mon sondage apparaît dans mon espace de gestion :

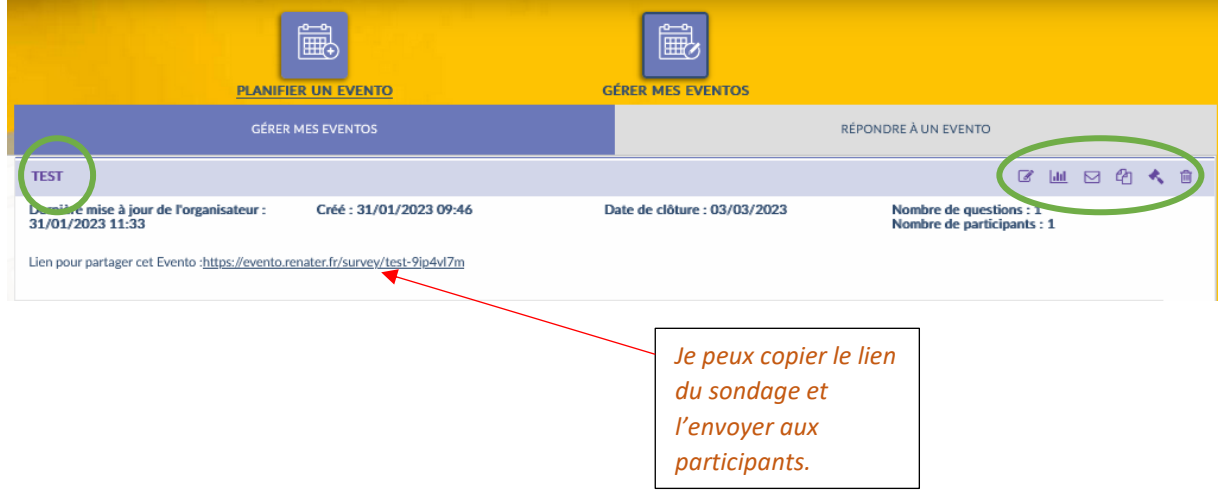

→ Grâce au lien communiqué, les participants verront la fenêtre ci-dessous. Ils pourront choisir le créneau souhaité et laisser éventuellement un commentaire :

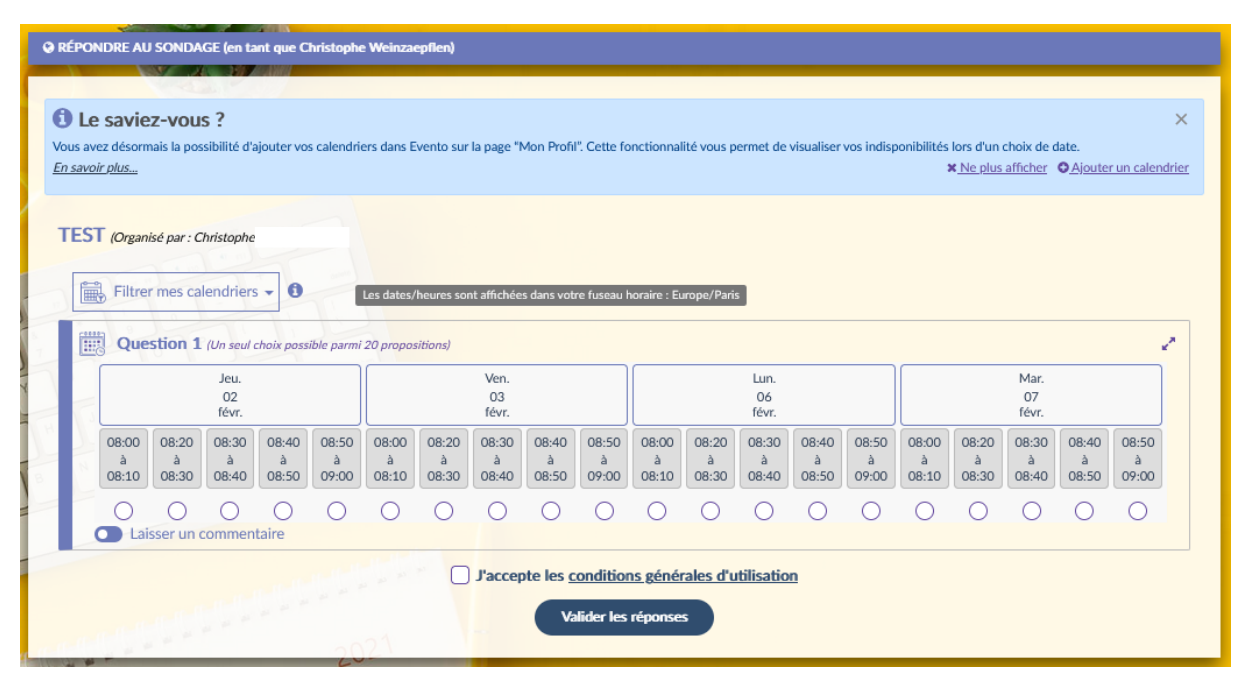

## ➔ **Gestion du sondage** :

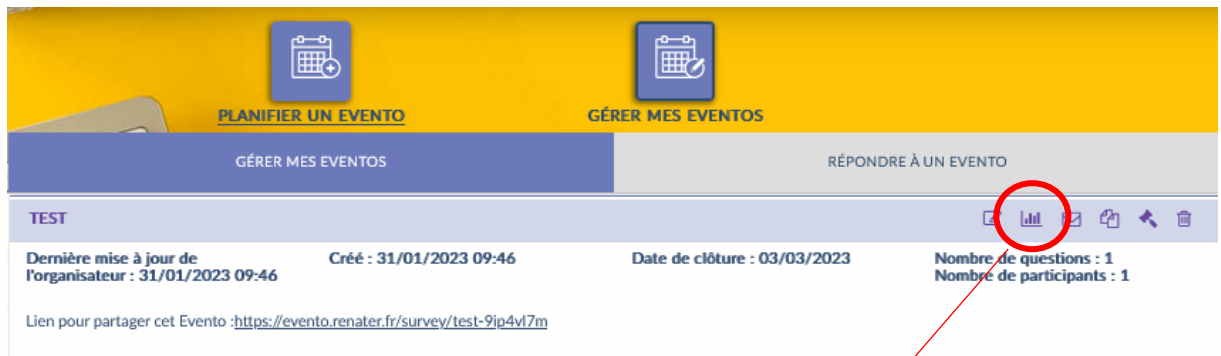

## ➔ **Résultats du sondage** :

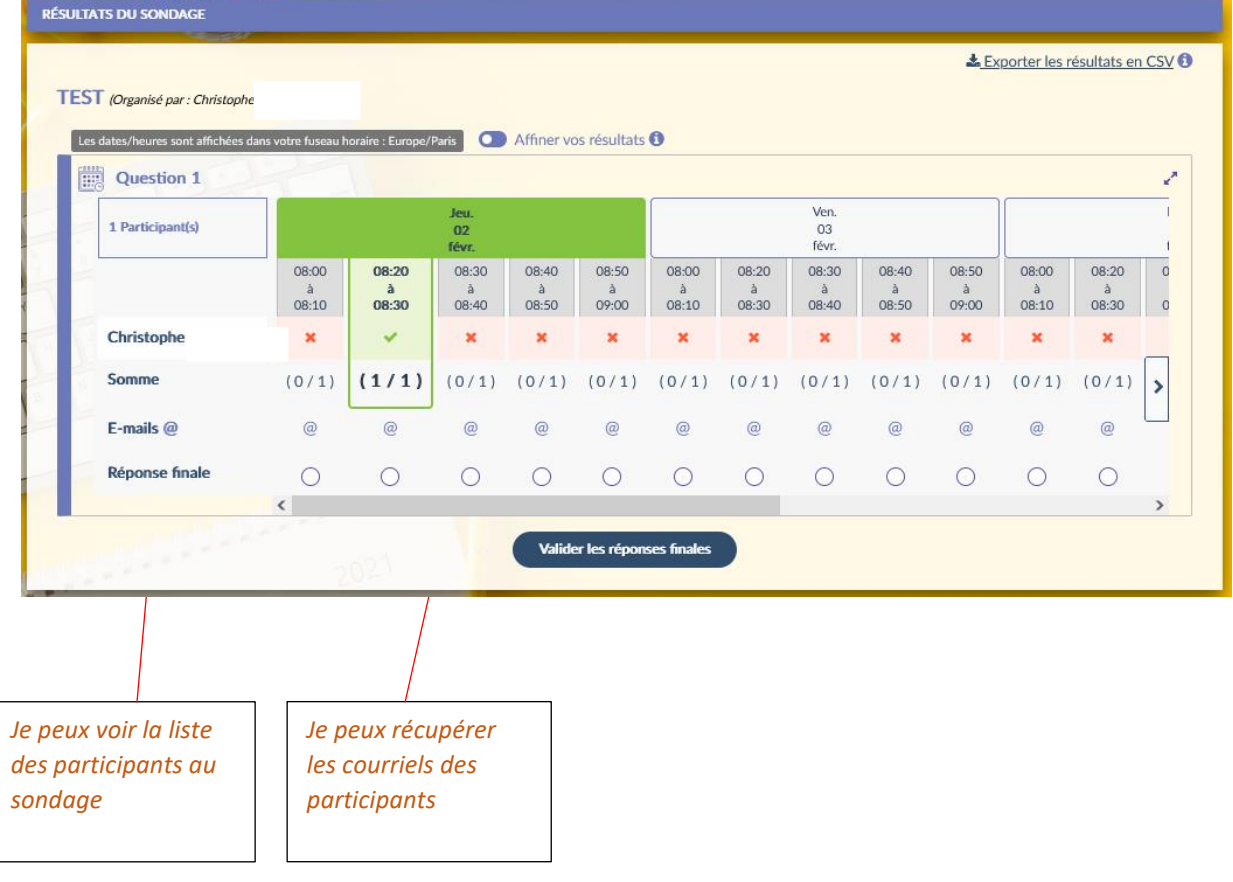

➔ Validation des réponses (optionnel) :

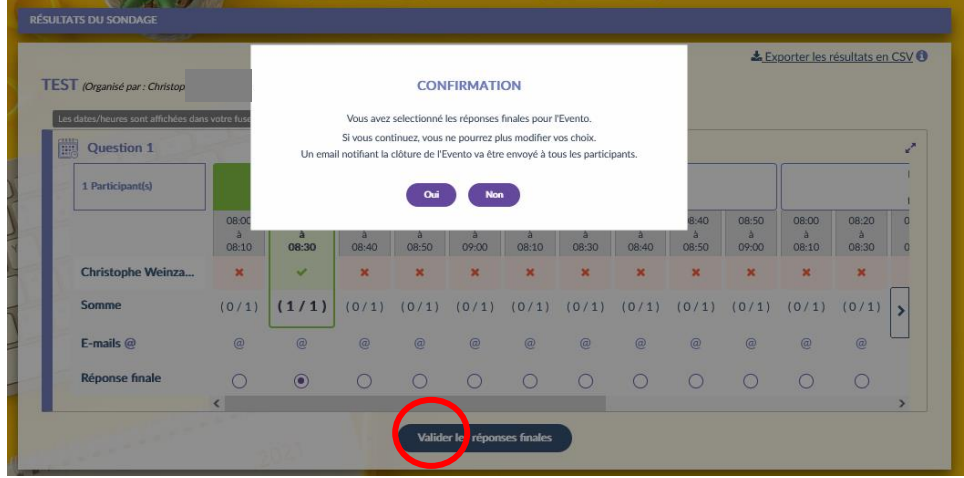

EŸ.